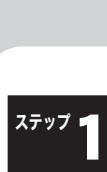

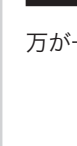

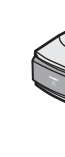

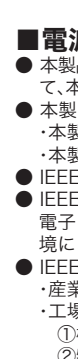

●は、しなければならない行為を示す記号です。 |●の近くに、具体的な指示内容(例: 6 プラグをコンセントから抜く)が描かれています。

C 液体や異物などが内部に入ったら、ACコンセントからプラグを抜いてください。 そのまま使用を続けると、ショートして火災になったり感電する恐れがあります。 電源プラグを 弊社サポートセンターまたはお買い求めの販売店にご相談ください。 抜く

 $\circledS$ 風呂場など、水分や湿気の多い場所では、本製品を使用しないでください。 火災になったり、感電する恐れがあります。 水場での 使用禁止

**C** 電源製品の内部やケーブル、コネクタ類に小さなお子様の手が届かないように機器を配置し てください。 電源プラグを けがをする危険があります。

静電気による破損を防ぐため、本製品に触れる前に、身近な金属(ドアノブやアルミサッシな ど)に手を触れて、身体の静電気を取り除くようにしてください。 <sup>強 制</sup> 体などからの静電気は、本製品を破損させる恐れがあります。

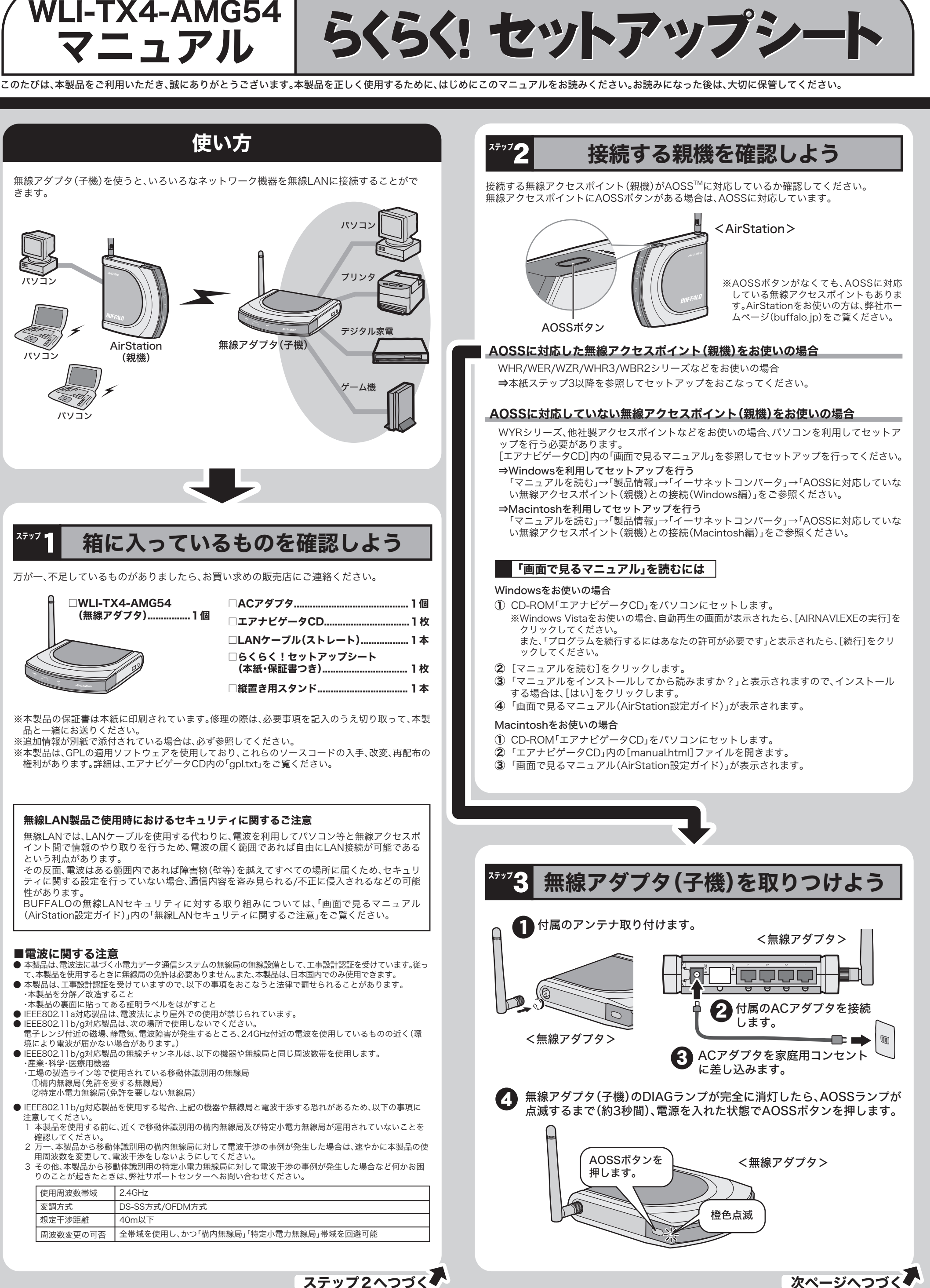

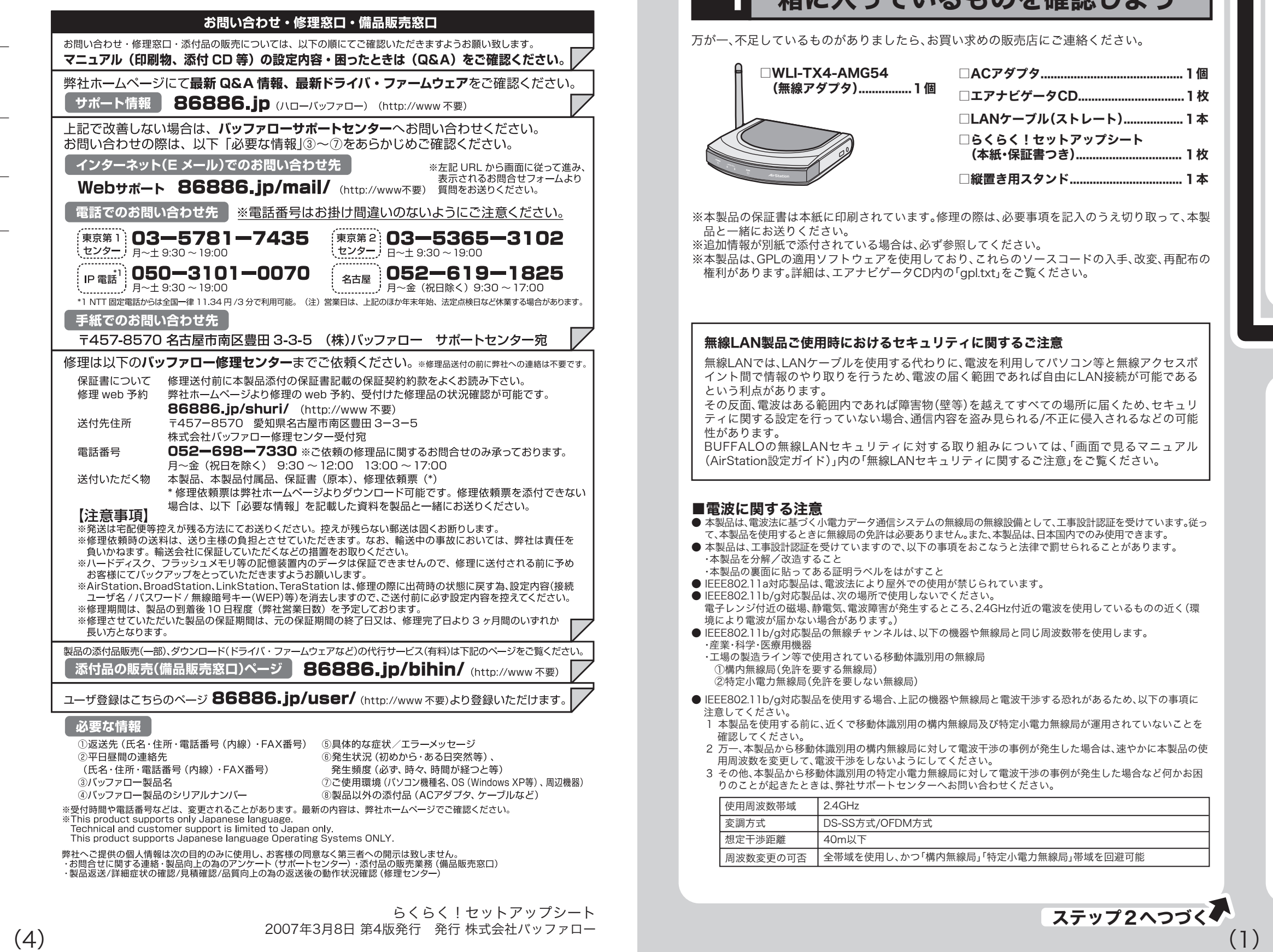

保 証 書

切 り 取 り

切り取り

## お 名 前 ご 住 所 製 品 名 | WLI-TX4-AMG54 保証期間 ご購入日 ※販売店様記入欄 ご購入日が確認できる書類(レシートなど)を添付の上、修理をご 依頼ください。 ご購入日より1年間 年 月 日 年 月 日 ┃ サ ー ビ ス 内 容 ┃ 担 当 ※以下は弊社内での業務連絡として使用しますのでお客様はご記入なさらないでください。 フリガナ 〒 TEL:  $( )$   $-$ 本社 〒457-8520 名古屋市南区柴田本通四丁目15番 この製品は厳密な検査に合格してお届けしたものです。 お客様の正常なご使用状態で万一故障した場合は、この保証書に記載された期 間、条件の下に置いて修理を致します。 ・修理は必ずこの保証書を添えてご依頼ください。 ・この保証書は再発行致しませんので大切に保管してください。 株式会社バッファロー

## 安全にお使いいただくために必ずお守りください

## ■使用している表示と絵記号の意味

### 警告表示の意味

警告

お客様や他の人々への危害や財産への損害を未然に防ぎ、本製品を安全にお使いいただくために守って いただきたい事項を記載しました。正しく使用するために、必ずお読みになり内容をよく理解された上 で、お使いください。なお、本紙には弊社製品だけでなく、弊社製品を組み込んだパソコンシステム運用全 般に関する注意事項も記載されています。

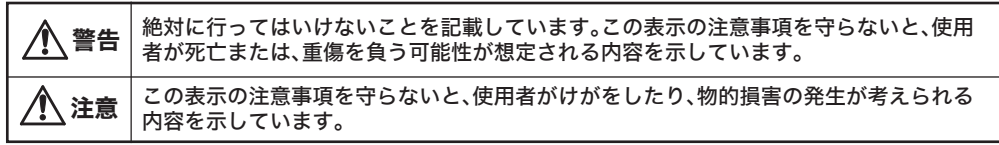

パソコンの故障/トラブルや、いかなるデータの消失・破損または、取り扱いを誤ったために生じた本製 品の故障/トラブルは、弊社の保証対象には含まれません。あらかじめご了承ください。

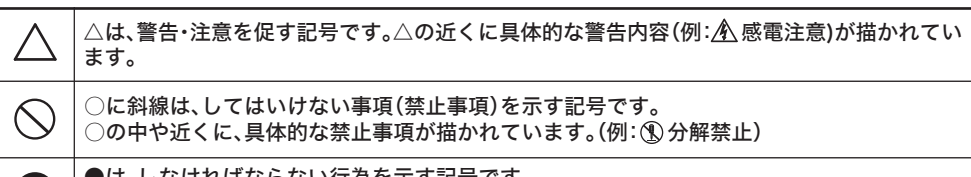

絵記号の意味

 $\left(\right.$ 

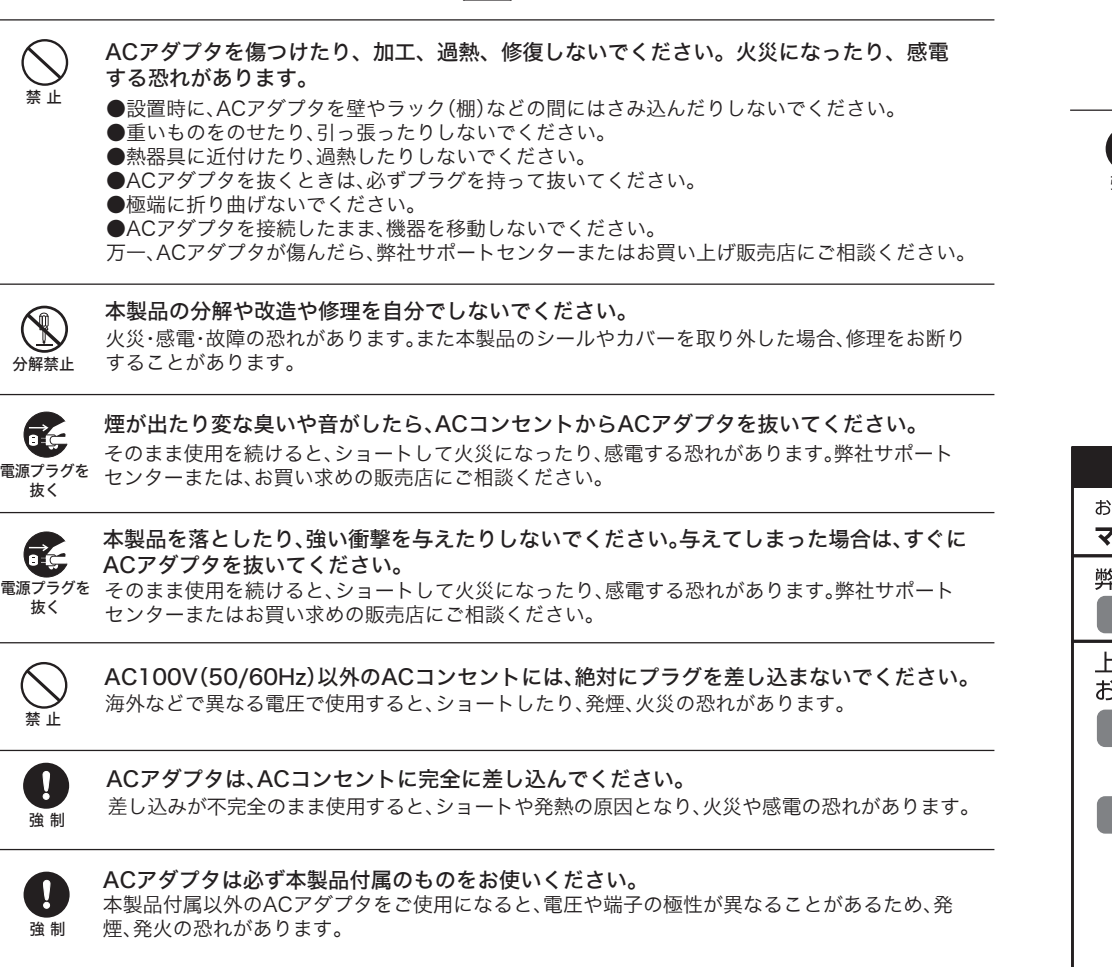

抜く

# 注意

ACアダプタがACコンセントに接続されているときには、濡れた手で本製品に触らないでください。  $\bigcirc$ 感電の原因となります。 禁 止

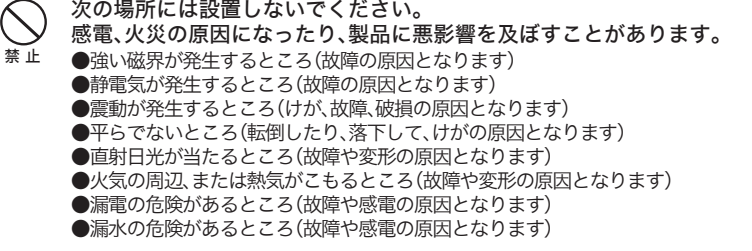

本製品を廃棄するときは、地方自治体の条例に従ってください。 条例の内容については、地方自治体にお問い合わせください。 強 制

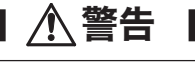

(2)

# 無線アダプタ(子機)を縦置きにするには

切 り 取 り

— — — — — — — 1940 → — — — — — — — — — — —

保証契約約款 この約款は、お客様が購入された弊社製品について、修理に関する保証の条件等を規定するものです。お客様が、この約款に<br>規定された条項に同意頂けない場合は保証契約を取り消すことができますが、その場合は、ご購入の製品を使用することなく<br>販売店または弊社にご返却下さい。なお、この約款により、お客様の法律上の権利が制限されるものではありません。 第1条 (定義) • I ★ 【VE#&/<br>|この約款において、「保証書」とは、保証期間に製品が故障した場合に弊社が修理を行うことを約した重要な証明書をいい 2 この約款において、「故障」とは、お客様が正しい使用方法に基づいて製品を作動させた場合であっても、製品が正常に機 ∠ この約家にあいく、 "改判」とは、お各様が止しい使用力法に基づいて製品を作動させだ場合であっても、製品が止吊に機<br>- 能しない状態をいいます。<br>3 この約款において、「無償修理」とは、製品が故障した場合、弊社が無償で行う当該故障個所の修理をいいます。<br>4 この約款において、「無償保証」とは、この約款に規定された条件により、弊社がお客様に対し無償修理をお約束すること<br>- をいいます。 をいいます。 - こここの。<br>5 この約款において、「有償修理」とは、製品が故障した場合であって、無償保証が適用されないとき、お客様から費用を頂 戴して弊社が行う当該故障個所の修理をいいます。 、<sub>病しく S</sub>ecurity Jacketの中間のVDBA生といいよす。<br>6 この約款において、「製品」とは、弊社が販売に際して梱包されたもののうち、本体部分をいい、付属品および添付品な.<br>1会まれません。 第2条 (無償保証) **罪之余、無関係証D**<br>1 製品が故障した場合、お客様は、保証書に記載された保証期間内に弊社に対し修理を依頼することにより、無償保証の適用を<br>1 受けることができます。但し、次の各号に掲げる場合は、保証期間内であっても無償保証の適用を受けることができません。<br>2 修理をご依頼される際に、保証書をご提示頂けない場合。<br>3 ご提示頂いた保証書が、製品名および製品シリアルNo等の重要事項が消去、削除、もしくは改ざんされている場合。...... 。<br>6 お客様における使用上の誤り、不当な改造もしくは修理、または、弊社が指定するもの以外の機器との接続により故障また は破損した場合。 ーー。<br>- 7 火災、地震、落雷、風水害、その他天変地変、または、異常電圧などの外部的要因により、故障または破損した場合。 第3条 (修理) こっ<sub>があべっなにこと。しかーのペッキュールのよう。み…っ」、くべ。この・・。<br>1 修理のご依頼時には製品を弊社修理センターにご送付ください。修理センターについては各製品添付のマニュアル(電子マ<br> ニュアルを含みます)またはパッケージをご確認ください。尚、送料は送付元負担とさせていただきます。また、ご送付時</sub> には宅配便など送付控えが残る方法でご送付ください。郵送は固くお断り致します。 2 修理は、製品の分解または部品の交換もしくは補修により行います。但し、万一、修理が困難な場合または修理費用が製品 する場合またはディスクもしくはメディアをフォーマットする場合などがございますが、修理の際、弊社は記憶されたデータ についてバックアップを作成いたしません。また、弊社は当該データの破損、消失などにつき、一切の責任を負いません。 4 無償修理により、交換された旧部品または旧製品等は、弊社にて適宜廃棄処分させて頂きます。 ・ monupolicus >、 x.xx= i v.xl=inamalov=lonamalov= x.xm= v.xcm= x.xm= x.x= y= v.xx= y= x= x= y= x= x= x= x= x= x<br>5 有衝修理により、交換された旧部品または旧製品等についても、弊社にて適宜廃棄処分させて頂きますが、 修理をご依頼さ<br>れた際にお客様からお知らせ頂ければ、旧部品等を返品いたします。但し、部品の性質上ご意向に添えない場 第4条 (免責事項) ------- 。<br>1 お客様がご購入された製品について、弊社に故意または重大な過失があった場合を除き、債務不履行または不法行為に基づ - 8.869/0-58/2010/2000は、アパンデルに応じる人により、アルタースポストのタイプが11月により公打病に盛り、11年間を費任は、当該製品の購入代金を限度と致します。<br>2.お客様がご購入された製品について、隠れた瑕疵があった場合は、この約款の規定にかかわらず、無償にて当該瑕疵を修補<br>しまたは現疵のない製品または同等品に交換数しますが、当該瑕疵に基づく損害賠償の責に任じません。<br>3. 弊社における保証は、お客様がご購入され 第5条(有効範囲)

。<br>この約款は、日本国内においてのみ有効です。また海外でのご使用につきましては、弊社はいかなる保証もいたしません。<br>

■本書の著作権は弊社に帰属します。本書の一部または全部を弊社に無断で転載、複製、改変 などを行うことは禁じられております。

- ■BUFFALO™、AirStation™、AOSS™は、株式会社バッファローの商標です。本書に記載され ている他社製品名は、一般に各社の商標または登録商標です。本書では、™ 、© 、® などのマ ークは記載していません。
- ■本書に記載された仕様、デザイン、その他の内容については、改良のため予告なしに変更さ れる場合があり、現に購入された製品とは一部異なることがあります。 ■本書の内容に関しては万全を期して作成していますが、万一ご不審な点や誤り、記載漏れな
- どがありましたら、お買い求めになった販売店または弊社サポートセンターまでご連絡くだ さい。
- ■本製品は一般的なオフィスや家庭のOA機器としてお使いください。万一、一般OA機器以外 として使用されたことにより損害が発生した場合、弊社はいかなる責任も負いかねますの で、あらかじめご了承ください。
- ・医療機器や人命に直接的または間接的に関わるシステムなど、高い安全性が要求される用 途には使用しないでください。
- ・一般OA機器よりも高い信頼性が要求される機器や電算機システムなどの用途に使用すると きはご使用になるシステムの安全設計や故障に対する適切な処置を万全におこなってくだ さい。
- ■本製品は、日本国内でのみ使用されることを前提に設計、製造されています。日本国外では 使用しないでください。また、弊社は、本製品に関して日本国外での保守または技術サポー トを行っておりません。
- ■本製品のうち、外国為替および外国貿易法の規定により戦略物資等(または役務)に該当す るものについては、日本国外への輸出に際して、日本国政府の輸出許可(または役務取引許
- 可)が必要です。 ■本製品の使用に際しては、本書に記載した使用方法に沿ってご使用ください。特に、注意事 項として記載された取扱方法に違反する使用はお止めください。

■弊社は、製品の故障に関して一定の条件下で修理を保証しますが、記憶されたデータが消 失・破損した場合については、保証しておりません。本製品がハードディスク等の記憶装置 の場合または記憶装置に接続して使用するものである場合は、本書に記載された注意事項を 遵守してください。また、必要なデータはバックアップを作成してください。お客様が、本 書の注意事項に違反し、またはバックアップの作成を怠ったために、データを消失・破棄に 伴う損害が発生した場合であっても、弊社はその責任を負いかねますのであらかじめご了承 ください。

■本製品に起因する債務不履行または不法行為に基づく損害賠償責任は、弊社に故意または重 大な過失があった場合を除き、本製品の購入代金と同額を上限と致します。 ■本製品に隠れた瑕疵があった場合、無償にて当該瑕疵を修補し、または瑕疵のない同一製品

上面のカバーをスライドさ せると、カバーを取り外す ことができます。 ① POWERランプ(緑) ② WIRELESSランプ(緑) IEEE802.11aとIEEE802.11gの無線の状態を表示します。 点灯:ACアダプタ接続時 消灯:ACアダプタ未接続時 点灯:無線LAN接続が有効時 点滅:無線LAN通信中 ④ アンテナコネクタ ⑤ AOSSボタン ⑥ AOSSランプ(橙) ⑦ 設定初期化スイッチ ⑧ 無線設定スイッチ ⑨ DCコネクタ ⑩ LANポート 付属のアンテナを接続します。 電源ON時に、AOSSランプが点滅するまで(約3秒間)スイッチ を押すと、AirStationとセキュリティキー交換処理を行える状 態(AOSS待機中)になります。 点灯: セキュリティ交換処理が成功し、運用中(AOSS成功) 2回点滅: AirStationとセキュリティキー交換処理を行える状 態(AOSS待機中) 点滅: セキュリティ交換処理に失敗(AOSS失敗) 電源を入れた状態で、前面パネルにあるDIAGランプが赤色点灯 するまで(約3秒間)スイッチを押し続けると、設定が初期化され ます。 使用する無線の種類をWEB設定画面で設定した内容にしたが って選択するか、IEEE802.11a固定にするか設定します。 AUTO :WEB設定画面で設定した内容にしたがって、通信す る無線の種類を決定します。 11a固定 :IEEE802.11aを使って無線通信します。 付属のACアダプタを接続します。 有線LAN接続可能なパソコン/ゲーム機/デジタル家電/プリン 点滅状態 連続点滅※1(赤) 設定書き込み時およびファームウェア更新時 3回点滅※2(赤) | 有線LANコントローラが故障しています。 4回点滅※2(赤) | 無線LANコントローラが故障しています。 内 容 ※1 ファームウェア更新中と設定保存中は、絶対にACアダプタをコンセントから抜かないでくだ さい。 ※2 一度、ACアダプタをコンセントから抜いて、しばらくしてから再度差し込んでください。再び ランプが点滅している場合は、弊社修理センター宛てに無線アダプタ(子機)をお送りくださ い。 ※子機の電源を投入した際にも、しばらく点灯します。 3 DIAGランプ ランプの点滅状態により、無線アダプタ(子機)の状態を示します。

### または同等品に交換致しますが、当該瑕疵に基づく損害賠償の責に任じません。

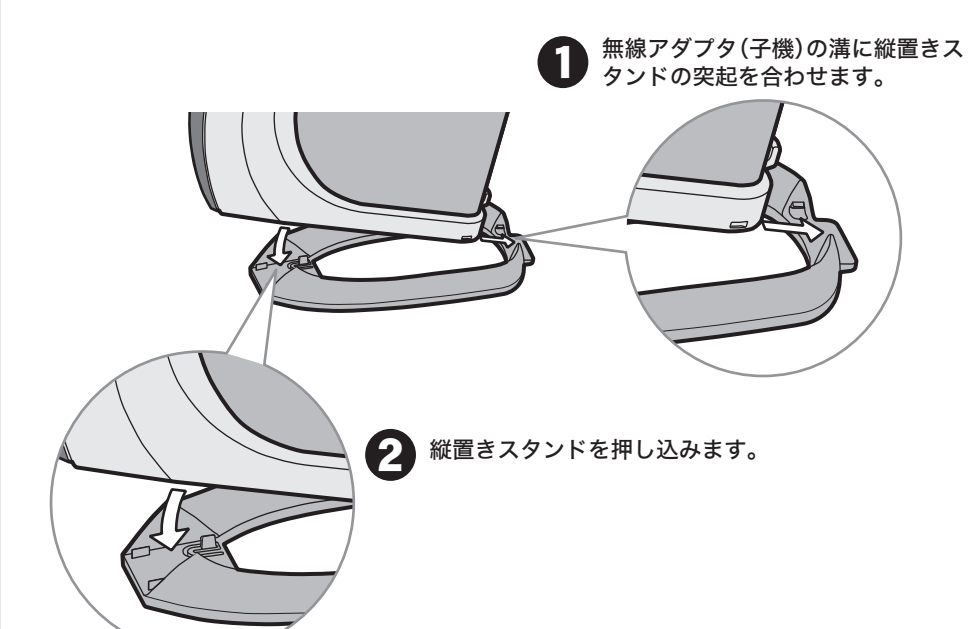

# 各部の名称とはたらき

各部の名称とはたらきを説明します。

# 製品仕様

※AUTO-MDIX機能により、送信/受信データを自動的に切り替えます。

⑥

前面

 $\begin{array}{|c|c|c|c|c|c|c|c|c|} \hline \text{\LARGE $\bullet$} & \text{\LARGE $\bullet$} & \text{\LARGE $\bullet$} & \text{\LARGE $\bullet$} & \text{\LARGE $\bullet$} \end{array}$ 

<sub>背面</sub> <sub>①</sub> ①

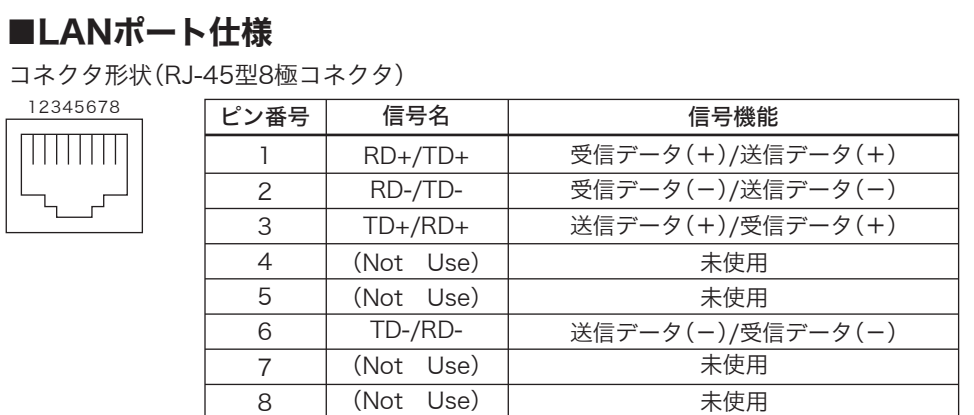

 LANランプ(緑) ⑪ MACアドレス タなどを接続します。 点灯:リンク時 点滅:通信時 無線アダプタ(子機)のMACアドレスが記載されています。

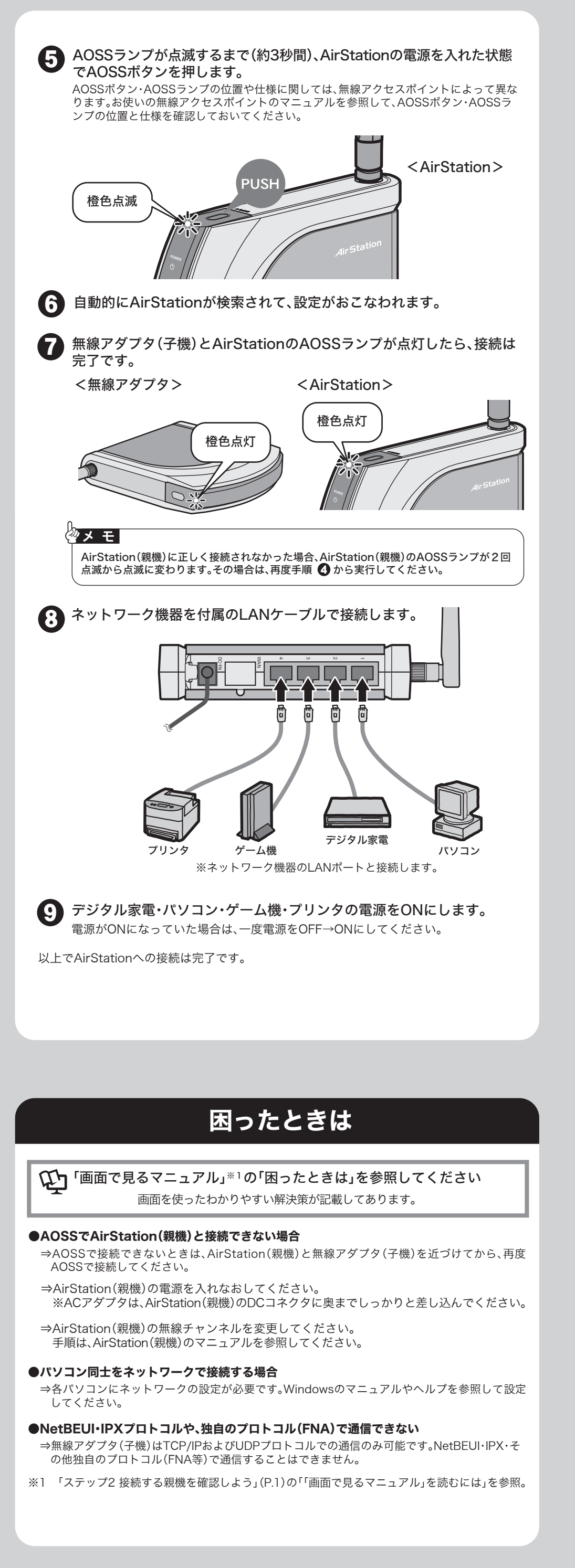

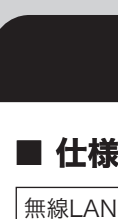

⑤

⑪

無線アダプタ(子機)を縦置きにするときは、付属の縦置きスタンドを取り付けます。

⑧

 $\bigcirc$ 

上面

 $^{\small{\textregistered}}$ 

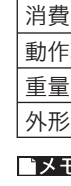

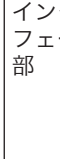

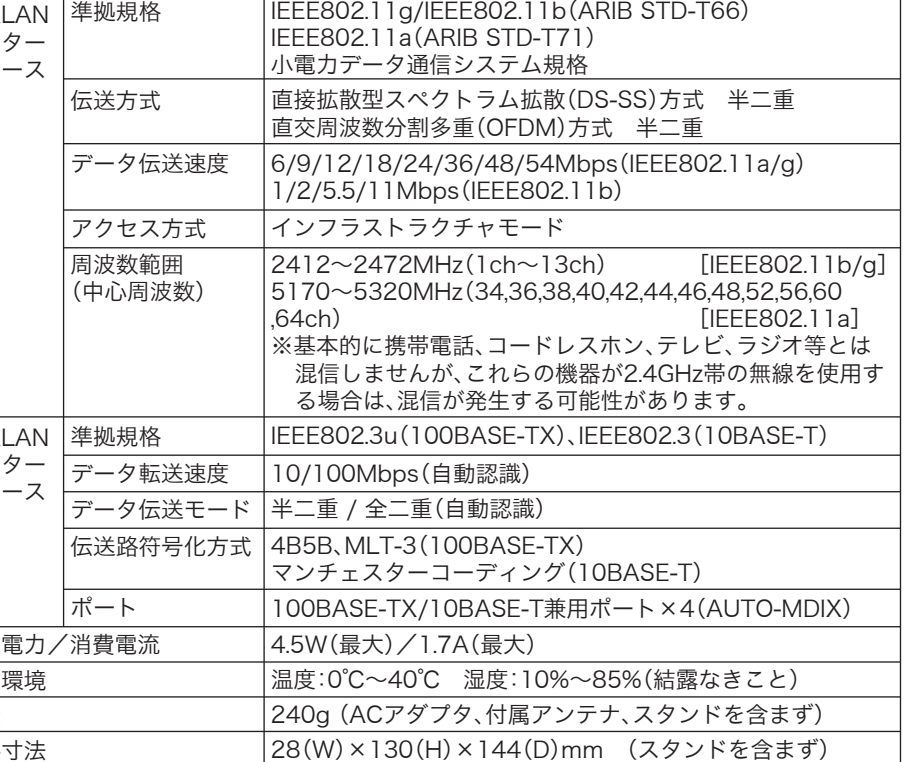

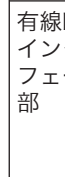

・最新の製品情報や対応機種については、カタログまたはインターネットホームページ (buffalo.jp)を参照してください。

・本製品の出荷時設定値は「画面で見るマニュアル(AirStation設定ガイド)の「機能一覧」に記 載されています。